## **Logon to DDE Server**

After starting of **DDE Server**, a logon dialog box opens (if the autologon fails).

## **Logon to DDE Server:**

- 1. Enter your name and password in the logon dialog box.
- 2. Click on **OK**.

**DDE Server** dialog box is minimized automatically after you log on successfully.

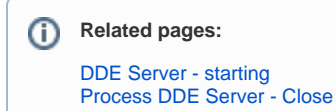